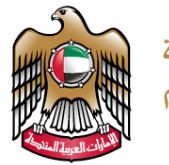

الإمارات العربية المتحدة وزارة التسربيبة والتعليم

## **TERM 3 GRADE 11 – TASK SHEET 1**

# **Introduction to Python**

# **TEACHER'S GUIDELINES**

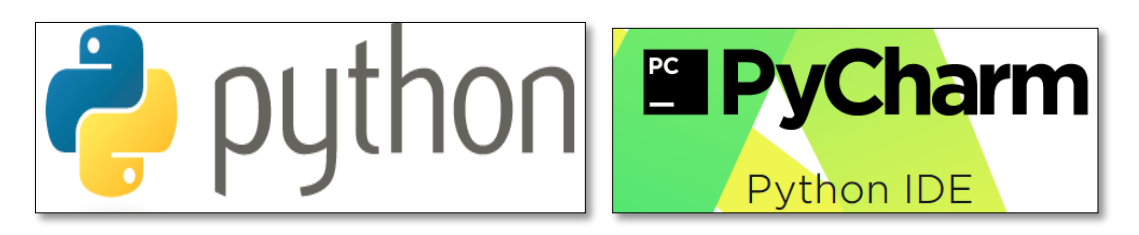

**Picture 1**

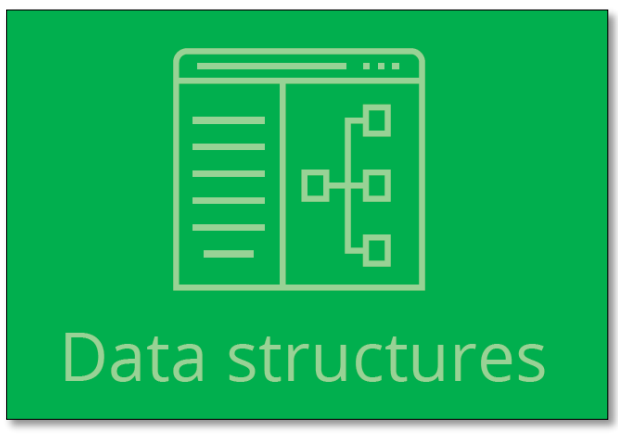

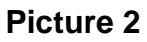

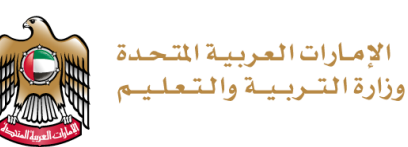

#### **IMPORTANT NOTICE**

Dear teachers, in the case that your school is facing any software issues with **Python or PyCharm**, please ensure that you create a ticket by completing the online form which was sent by operations.

The link for the online form is as follows:

[https://forms.office.com/Pages/ResponsePage.aspx?id=ZN\\_eq0qrBUuqA\\_TbXZ4iiz-](https://forms.office.com/Pages/ResponsePage.aspx?id=ZN_eq0qrBUuqA_TbXZ4iiz-35SJZDP1KqLNm-zZZCCdUQjBUMzkwQ0RLRFNNVVhHSENKWDFDMlFIOC4u)[35SJZDP1KqLNm-zZZCCdUQjBUMzkwQ0RLRFNNVVhHSENKWDFDMlFIOC4u](https://forms.office.com/Pages/ResponsePage.aspx?id=ZN_eq0qrBUuqA_TbXZ4iiz-35SJZDP1KqLNm-zZZCCdUQjBUMzkwQ0RLRFNNVVhHSENKWDFDMlFIOC4u)

Task sheet 1 is both theory and practical based. As task sheet 1 is a part of the end of unit activities from Unit 5 of the book, you can make the students do the assessment as and when the concepts are covered while teaching. The following table indicates which questions to look at for each week, in order complete the entire task sheet on time (this has also been color coded on the Teacher Guidance work plan):

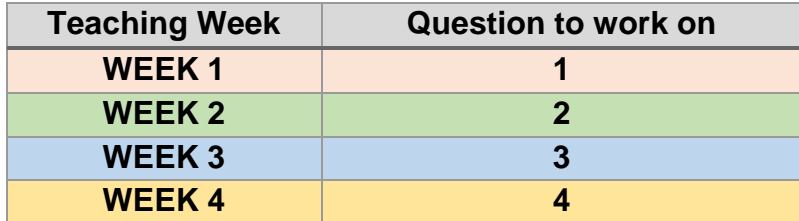

You are allowed to use the book space provided for each question for practice. However, for assessment, you must provide the assessment task sheet 1 document to all student's. There can be two ways which you to maintain the students assessment work

#### ➢ **AS A HARDCOPY (printed)**

- o Here you will print the task sheet and provide each student with a copy. Make the students fill the columns as per the task sheet requirement.
- $\circ$  For any practical (coding) question, a student will type the code using the required software. They will save a copy of their code and the output generated as a screenshot. This screenshot can be printed or can be maintained as a softcopy file.
- o The teacher will collect the hardcopy and the screenshot file(softcopy or hardcopy). This should be maintained to produce an evidence for task completion.

#### ➢ **AS A SOFTCOPY (electronic)**

- o Here you will maintain an electronic portfolio (e-portfolio) for each student. An electronic portfolio is a collection of students work completely as softcopy.
- $\circ$  The teacher will collect all student work as softcopy. This should be maintained to produce an evidence for task completion.

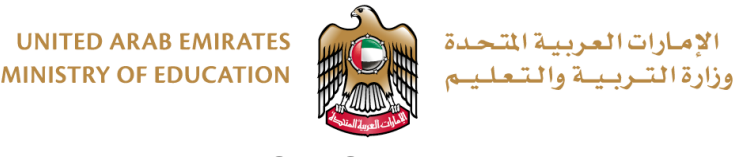

## **TASK SHEET 1**

#### **OBJECTIVE**

To understand programming and debugging using the programming language Python in the PyCharm IDE. You will be applying your knowledge on **Data Structures**. To cover the **student learning outcomes (SLO's)** from **Unit 5** of the book:

- describe lists and the operations you can carry out on them.
- describe dictionaries and operations defined on them.
- integrate selection, repetition and data structures to solve problems.

## **EQUIPMENT REQUIREMENTS**

Laptop or Computer, Python 3.X, PyCharm / Notepad / Notepad++

## **TASK INTRODUCTION**

To complete the task sheet, you need to perform each of the following:

**1.** Design a computer program to store a list of all your subjects and the grades you achieved last term. Print out your Computer Science grade and the grades for any other subjects you also like.

**2.** Design a computer program that allows a user to enter any popular designer brands. It should then print only elements 1 to 3 of the list.

**3.** Design a program in Python that will store a playlist of five of your favourite songs. It should store the singer and the title of the song. Your program should give the user the choice to print (play) songs from one singer only, or to print (play) the songs in a random order.

**4.** Design a Python program using a data structure to read AED-USD conversion data and print only the data for the last six months. The program will then ask the user for the months they want values for and then save the values in a file using your Python program.

#### **TASK GUIDELINES**

For each sub-task:

- 1. Please fill in the areas highlighted.
- 2. Use the space given in the work plan to write your code.
- 3. Type and execute your code using PyCharm software (or any other Python editor).
- 4. Show your output to your teacher.

In the case where you are not able to show your output to your teacher:

- save your program.
- take a print screen of your code and an output of your code.
- save your print screen file.
- submit the saved file as a hardcopy or softcopy to your teacher.

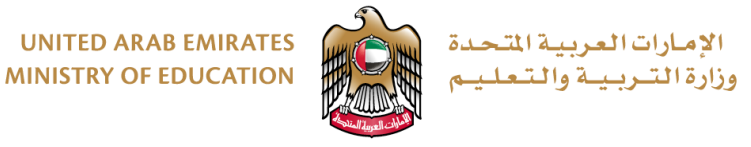

## **TASK SHEET 1 – WORK PLAN**

#### **Teacher Guidelines:**

- **Answers may vary. We request the teachers to take professional judgement for marking the project.**
- **Do not copy and paste the code provided below as the PyCharm editor may show errors. The code provided should not be given to the students, it is strictly for teacher's guidance only.**
- **This coding is provided as a part of teacher's guidance. As we are aware there is no one way of coding and coding style differs. But it is highly recommended to use the format/structure given below for a neat output generation. Maintain every student work for evidence.**

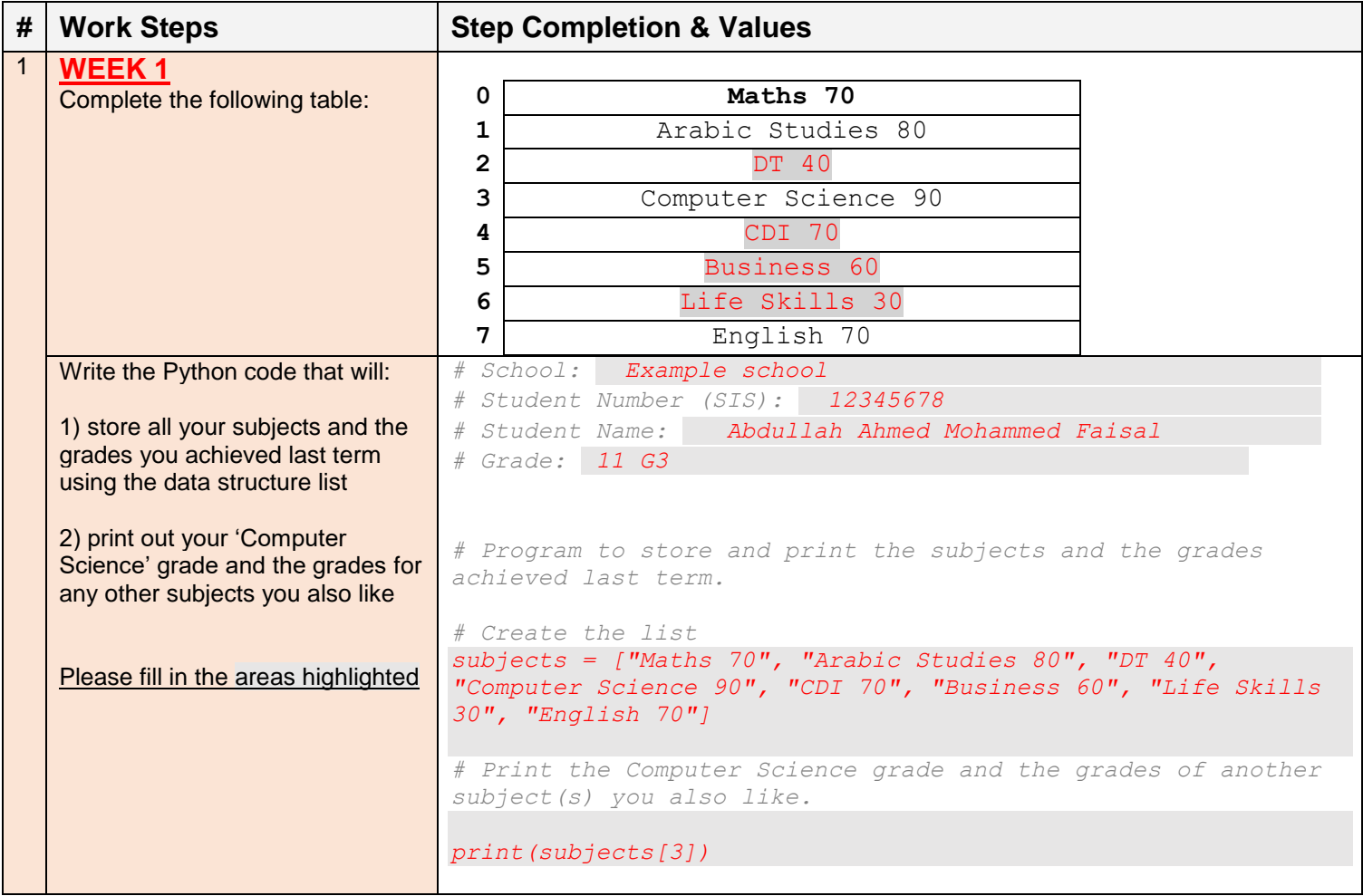

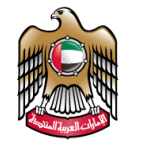

الإمارات|العربية|لتحدة<br>وزارة|لتـربـيـة والتـعلـيـم

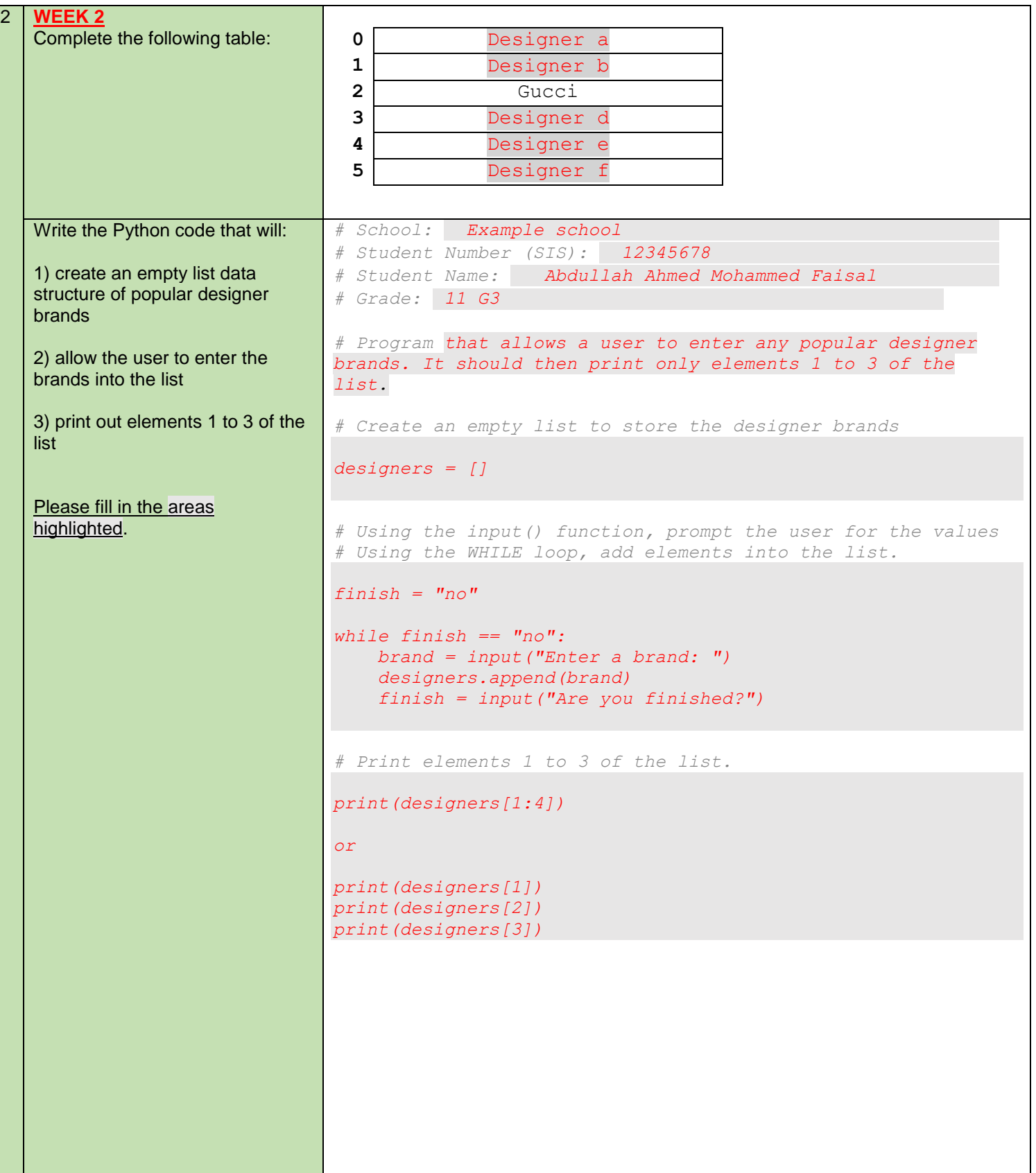

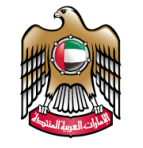

الإمارات|العربية|لتحدة<br>وزارة|لتـربـيـة والتـعلـيـم

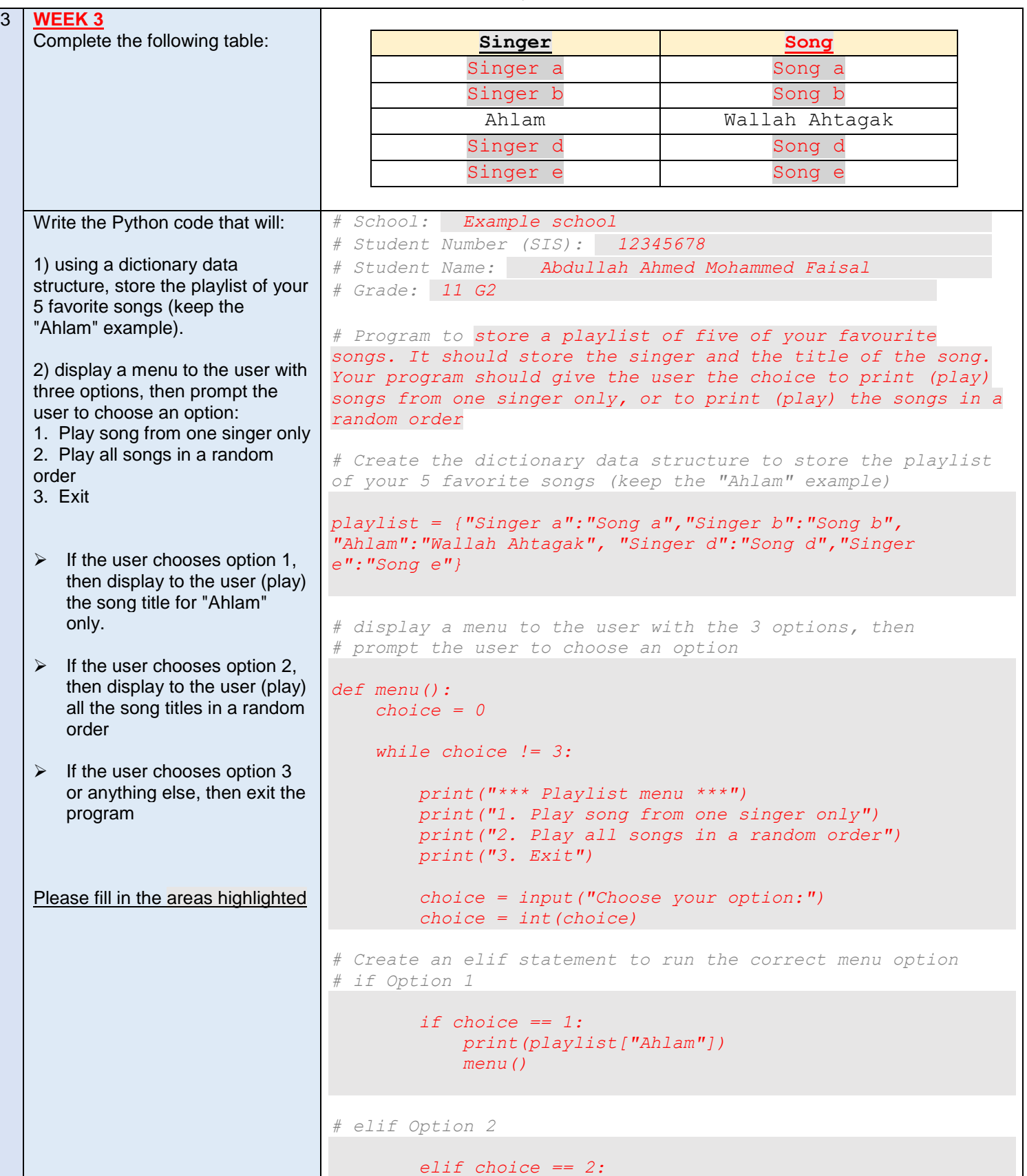

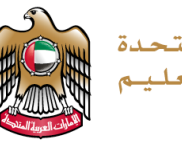

الإمارات العربية التحدة<br>وزارة التـربـيــة والتـعـلـيـم

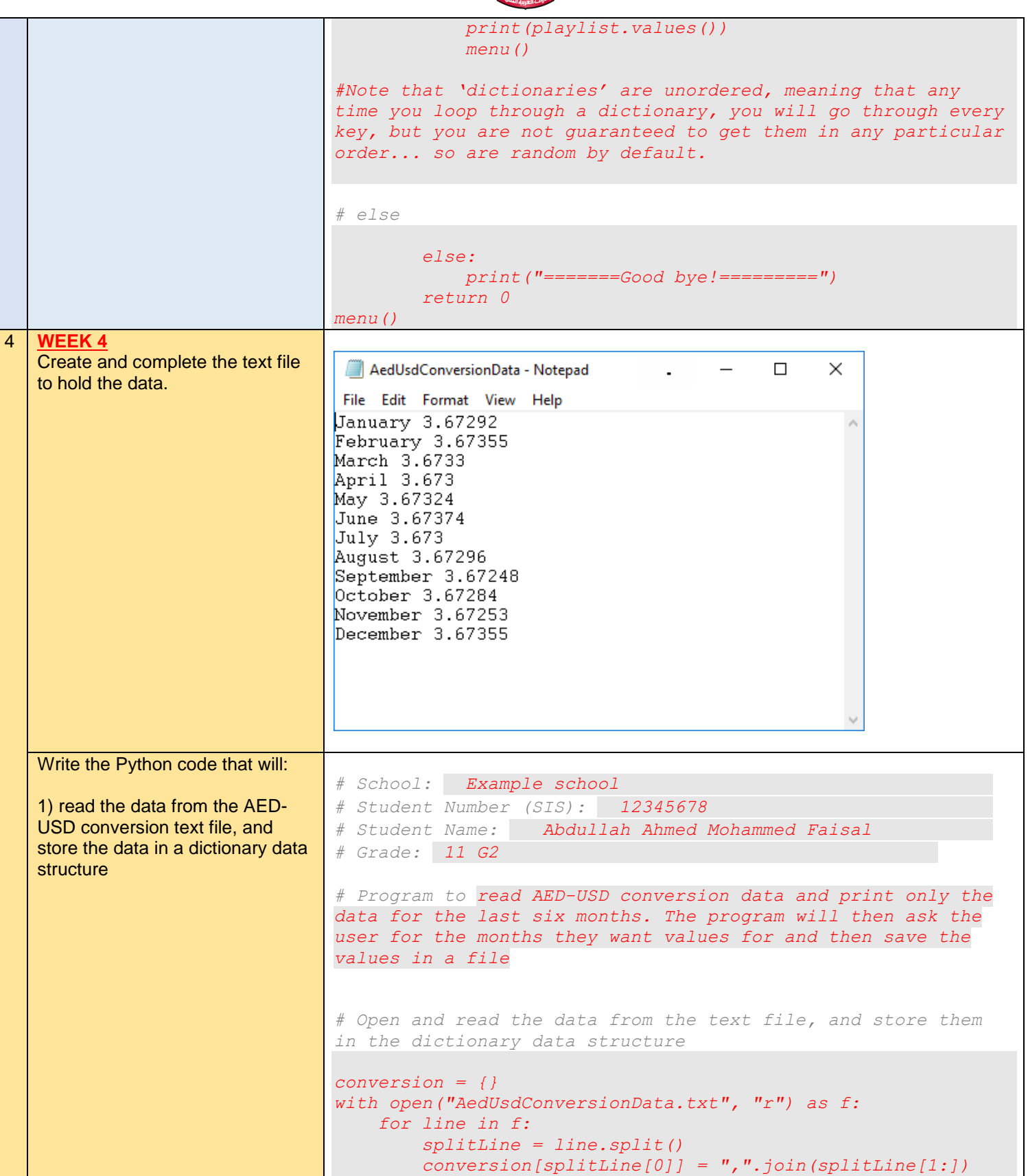

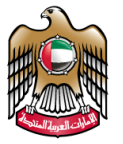

الإمارات العربية المتحدة وزارة التبريية والتعليم

```
2) display a menu to the user with 
four options, then prompt the user 
to choose an option:
1. Print the last 6 months
2. Print for a specific month
3. Save the values a different
text file
4. Exit
\triangleright If the user chooses option 1,
   then display to the user the 
   conversion data for the last 6 
   months only.
\triangleright If the user chooses option 2,
   then prompt the user for the 
   month name, then display to 
   the user the conversion data 
   for the month name entered
\triangleright If the user chooses option 3,
   then write all the values into a 
   different text file, 
   'MyListValues.txt', using
   Python
\triangleright If the user chooses option 4,
   or anything else then exit the 
   program
Please fill in the areas 
highlighted.
                                # display a menu to the user with the 4 options, then
                                # prompt the user to choose an option
                               def menu():
                                     choice = 0
                                     while choice != 3:
                                         print("*** Playlist menu ***")
                                         print("1. Display to the user the conversion data for 
                                the last 6 months only.")
                                         print("2. Display to the user the conversion data for 
                                the month name entered")
                                         print("3. Write all the data structure values into a 
                               different text file")
                                         print("4. Exit")
                                          choice = input("Choose your option:")
                                          choice = int(choice)
                                # Create an elif statement to run the correct menu option
                                # if Option 1
                                          if choice == 1:
                                              print("January", conversion["January"])
                                              print("February", conversion["February"])
                                              print("March", conversion["March"])
                                              print("April", conversion["April"])
                                 print("May", conversion["May"])
                                 print("June", conversion["June"])
                                              menu()
                                # elif Option 2
                                          elif choice == 2:
                                              month = input("Enter the month:")
                                              print(conversion[month])
                                              menu()
                                # elif Option 3
                                          elif choice == 3:
                                              outfile = open("MyListValues.txt", "w")
                                              outfile.write(str(conversion))
                                              outfile.close()
                                              menu()
                                # else
                                else:
                                    print("=======Khalas=========")
                                return 0
```
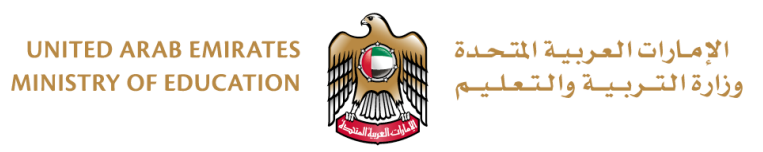

#### **Marking Rubrics**

## **A Check of Dimension and Function**

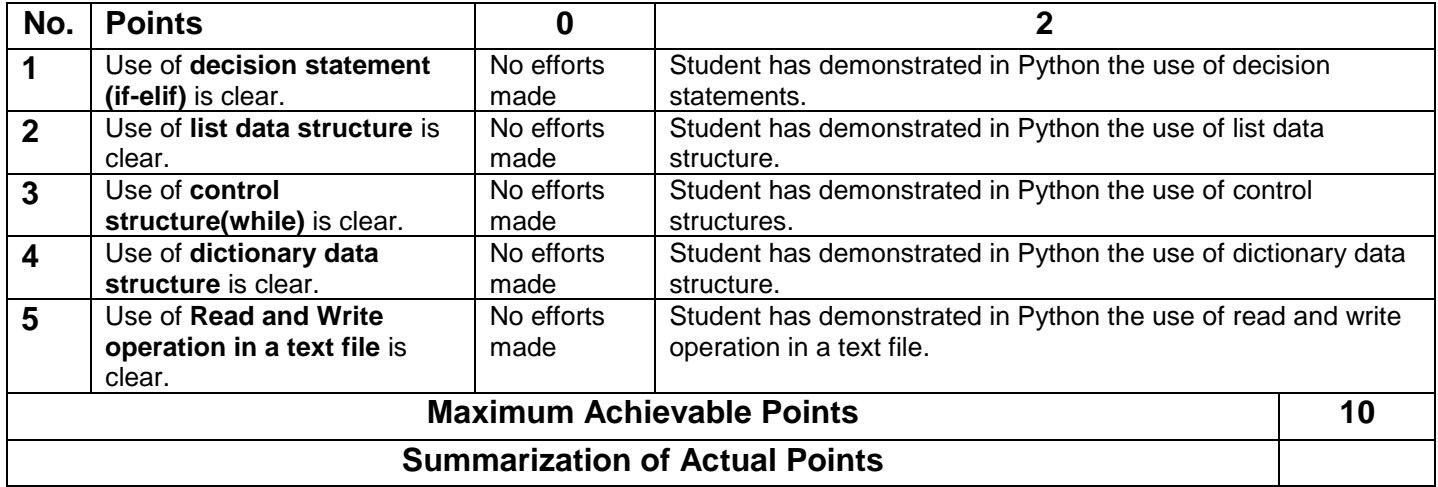

## **B Visual Checks**

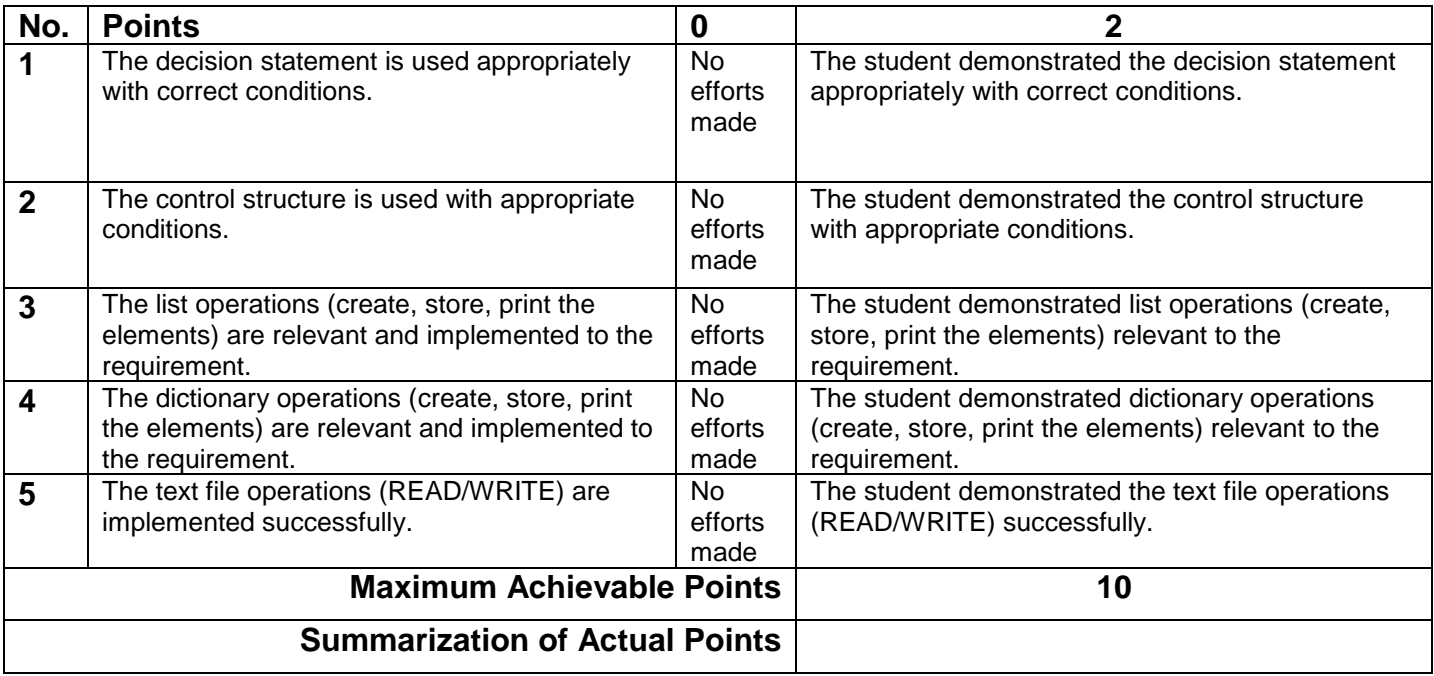

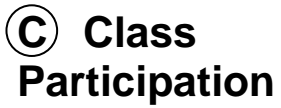

- The Class participation **10% mark** is distributed to each student on the following basis: • **5%** - for bringing the book for each of the computer science classes until the book
- unit 5 is completed.
	- **5%** for completing all the activities in the book by each student.